### Modern Workplace

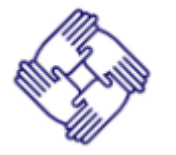

#### Collaboration and Content

SharePoint solutions for intranet and collaboration.

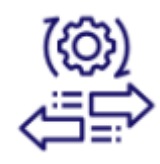

### Enterprise Mobility Management (EMM)

Addressing important compliance issues and emerging security threats.

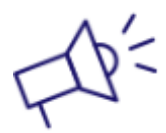

### **Communications**

Expertise in delivering solutions that use Microsoft Teams.

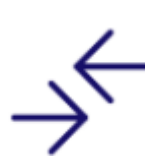

#### **Messaging**

Additional collaboration competencies using Exchange and Exchange Online.

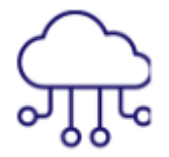

#### Cloud Productivity Leveraging Office 365—the leader in commercial-grade productivity solutions.

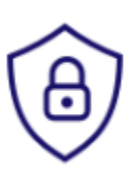

#### **Security**

Implementing security solutions on the Microsoft platform, guarding against threats, protecting data, and maintaining compliance.

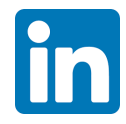

Materials, Training and/or Connect: <https://brownandcaldwell.com/microsoft-teams-training-powers-virtual-collaboration> Follow:<https://www.linkedin.com/company/brown-and-caldwell> Connect with Kevin Chambers: <https://www.linkedin.com/in/kevinchambers> Connect with Jason Vale:<https://www.linkedin.com/in/jasonmvale> Connect with Barrett McDowell [https://www.linkedin.com/in/barrettmcdowell](https://www.linkedin.com/in/barrettmcdowell/)

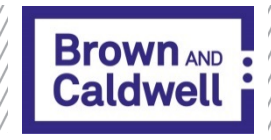

# Microsoft Teams Training

Presented by Brown and Caldwell

2020

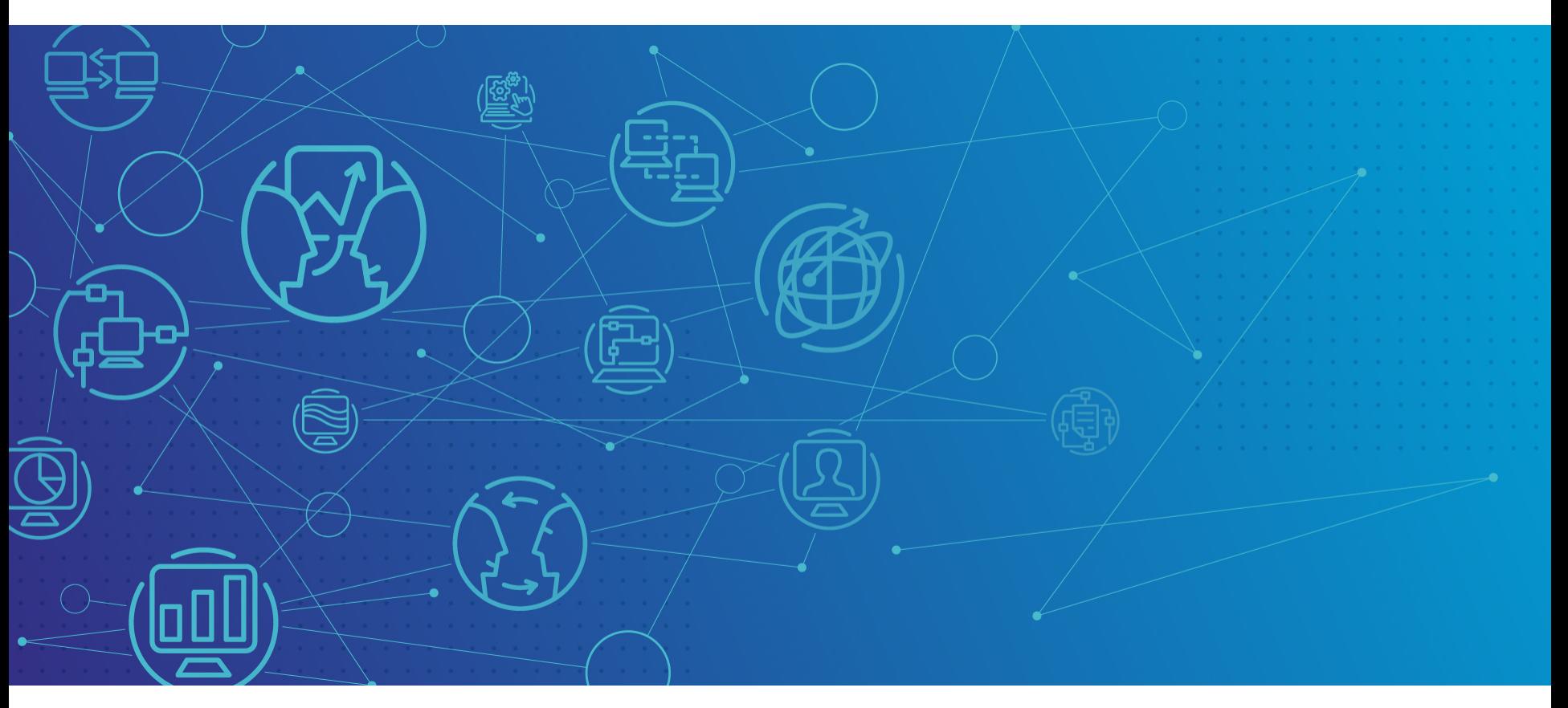

### Agenda

Health and Safety Moment New to Teams Adoption and Change Management Scheduling/Joining Teams Meetings Tips & Troubleshooting **Collaboration** Q&A

### Health & Safety Moment

Many people are out and exercising either alone or with their families. They may or may not normally do this so here are some things to be aware of as you exercise with them or are in a car around people that are exercising.

- Hand Signals
- Announce yourself
- Make Eye Contact & Beware of Right Hand Turns
- Watch your Spacing

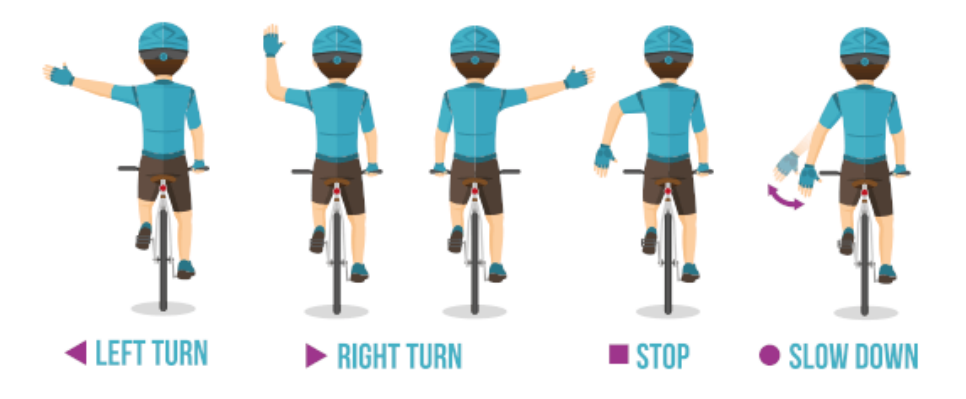

# New to Teams?

Microsoft Teams Training

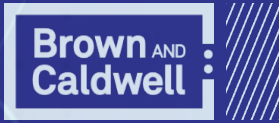

## Microsoft Teams Free / Paid Versions

For best results, download Microsoft Teams application for free. Internet browsers should be on most recent version.

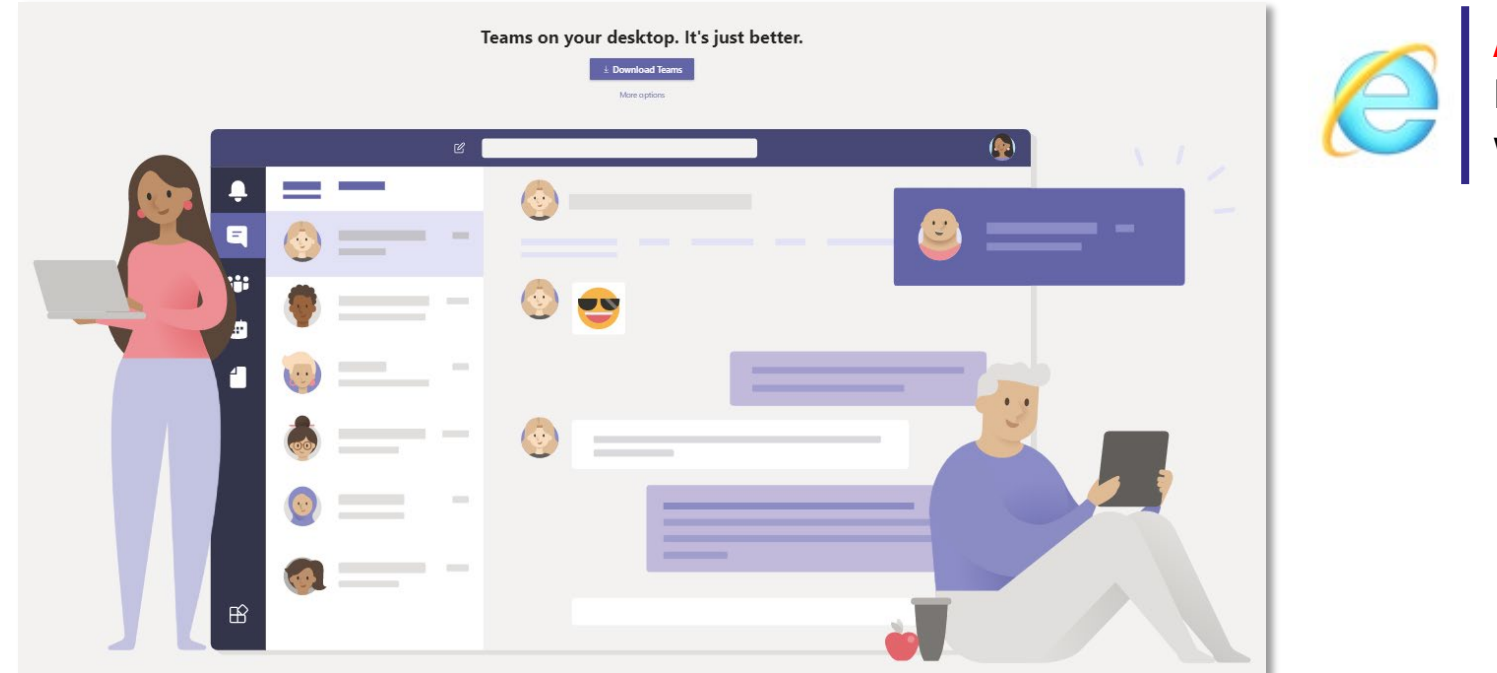

Avoid using Internet Explorer when possible.

[https://support.microsoft.com/en-us/office/differences-between-microsoft-teams-and-microsoft-teams-free-0b69cf39](https://support.microsoft.com/en-us/office/differences-between-microsoft-teams-and-microsoft-teams-free-0b69cf39-eb52-49af-b255-60d46fdf8a9c) eb52-49af-b255-60d46fdf8a9c

### Microsoft Teams Freemium Version

#### Making Teams available for everyone

If your organization is licensed for Office 365, you already have it. Here are some simple ways to get Teams right away

#### Individuals

If you want to get started with Teams, we can get you up and running right away.

• If you're using an email address like Gmail or Outlook, you can sign up for the freemium version of Teams <https://products.office.com/en-us/microsoft-teams/group-chat-software>

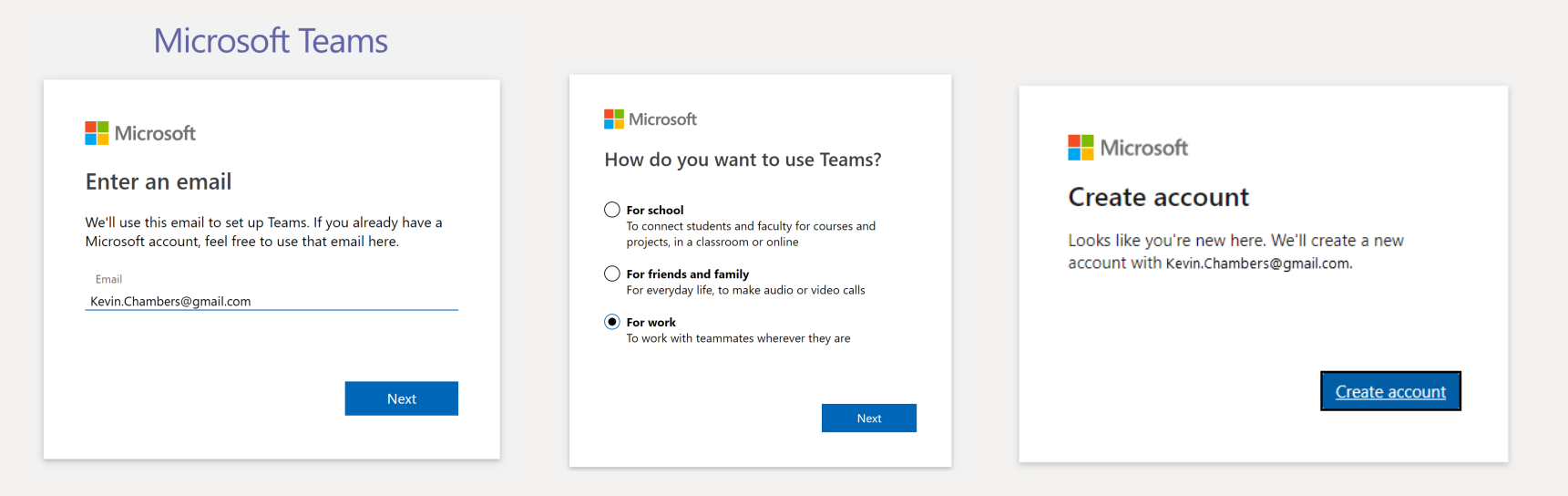

### Microsoft Teams Freemium Version

MARCH 5, 2020

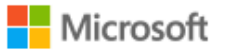

### Our commitment to customers during COVID-19

By Jared Spataro, Corporate Vice President for Microsoft 365

#### Q. What does the freemium version of Teams include?

A. This version gives you unlimited chat, built-in group and one-on-one audio or video calling, 10 GB of team file storage, and 2 GB of personal file storage per user. You also get real-time collaboration with the Office apps for web, including Word, Excel, PowerPoint, and OneNote. There is no end date. Details [here.](https://products.office.com/en-us/microsoft-teams/free?&OCID=AID2000955_SEM_Xe7cUAAAAHnJziPd:20200228221128:s&msclkid=54b052bc6b1f119cd58f0ce5fb12755d&ef_id=Xe7cUAAAAHnJziPd:20200228221128:s)

#### Q. Is there a user limit in the freemium version?

A. Beginning March 10, we are rolling out updates to the free version of Teams that will lift restrictions on user limits.

#### Q. Can I schedule meetings in the freemium version?

A. In the future, we will make it possible for users to schedule meetings. In the meantime, you can conduct impromptu video meetings and calls.

<https://www.microsoft.com/en-us/microsoft-365/blog/2020/03/05/our-commitment-to-customers-during-covid-19/>

# Adoption and Change Management

Microsoft Teams Training

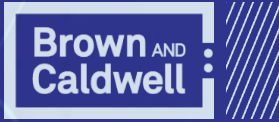

# Adoption

Microsoft Teams Champions

Champions are local team members that are infectiously excited to help improve collaboration & communication

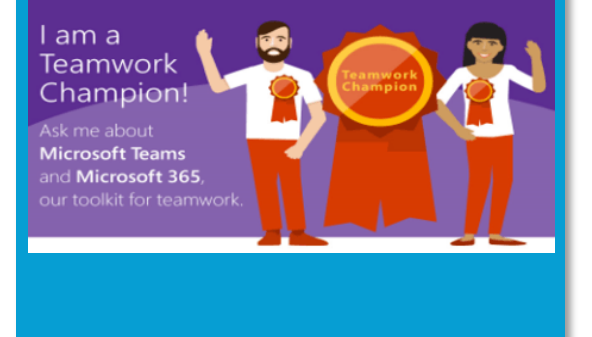

Brown<sup>®</sup>Caldwell O Search this site ۰O 2 7 Kevin Chambers SharePoint **BC PIPELINE** Our Company  $\vee$  Shared Services  $\vee$  Apps  $\vee$  HelpDesk  $\vee$  $\mathsf{HelpDesk}$  Digital Services Home Knowledge Base  $\smile$  Edit  $\hat{\mathbf{x}}$  Not following  $\hat{\mathcal{B}}$  Share  $+$  New  $\vee$  123 Send by email  $\leq$ 3 Promote  $\circledR$  Page details Published 2/13/2020 2 Edit Links to Get You Started Teams Rollout Project Teams Overview (1) Audio Tips Teams - FAO Device Setup Teams Etiquette Request a Team Replace your ShoreTel Meetings by Download your ShoreTel Recordings March 6th by March 6th **Learn More Learn More** Microsoft Teams Anywhere! Use Microsoft Teams on your desktop, on the web, or on your Android or IOS<br>mobile device. Download MS Teams for your mobile device now!

Champion Network SharePoint Portal

Why Champions?

Champions are essential to driving awareness, adoption, and education across the organization.

### Why Champions?

What should Champions do?

A champion is: motivated by helping others, interested in new technology, invested in helping other employees use it in alignment with BC's best practices.

#### Champions should:

- Be formally trained to increase their depth and breadth of knowledge
- Be encouraged and empowered to guide, teach, and train their peers
- Have consistent and positive reinforcement that affirms the impact of their efforts
- Proactively engage others to help and get feedback

#### Champions should not:

- Be the Help Desk or Tech **Support**
- Wait for employees to come with questions

### Portal Essentials

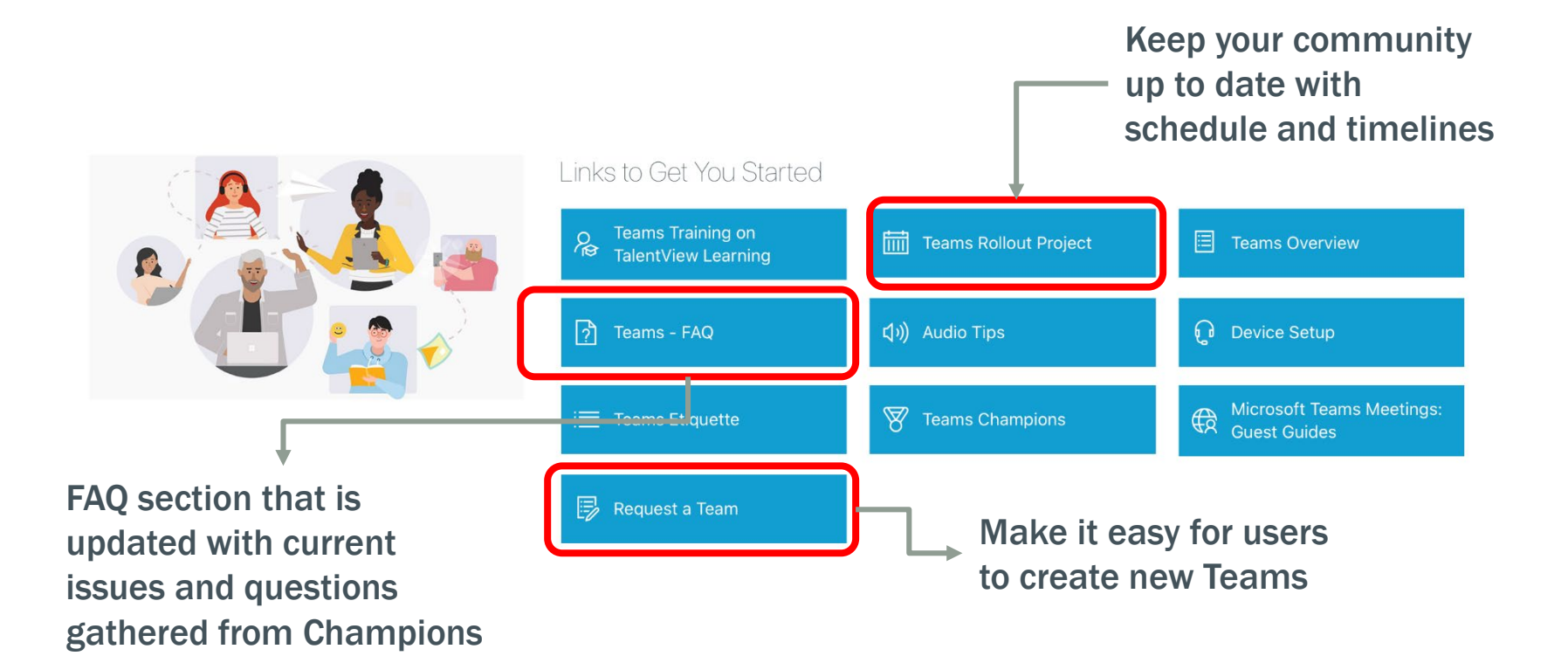

# Scheduling/Joining Teams Meetings

Microsoft Teams Training

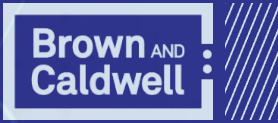

### Quick Reference Guides & Training

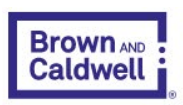

Careers Services Projects Innovation About News Contact Us  $\alpha$ 

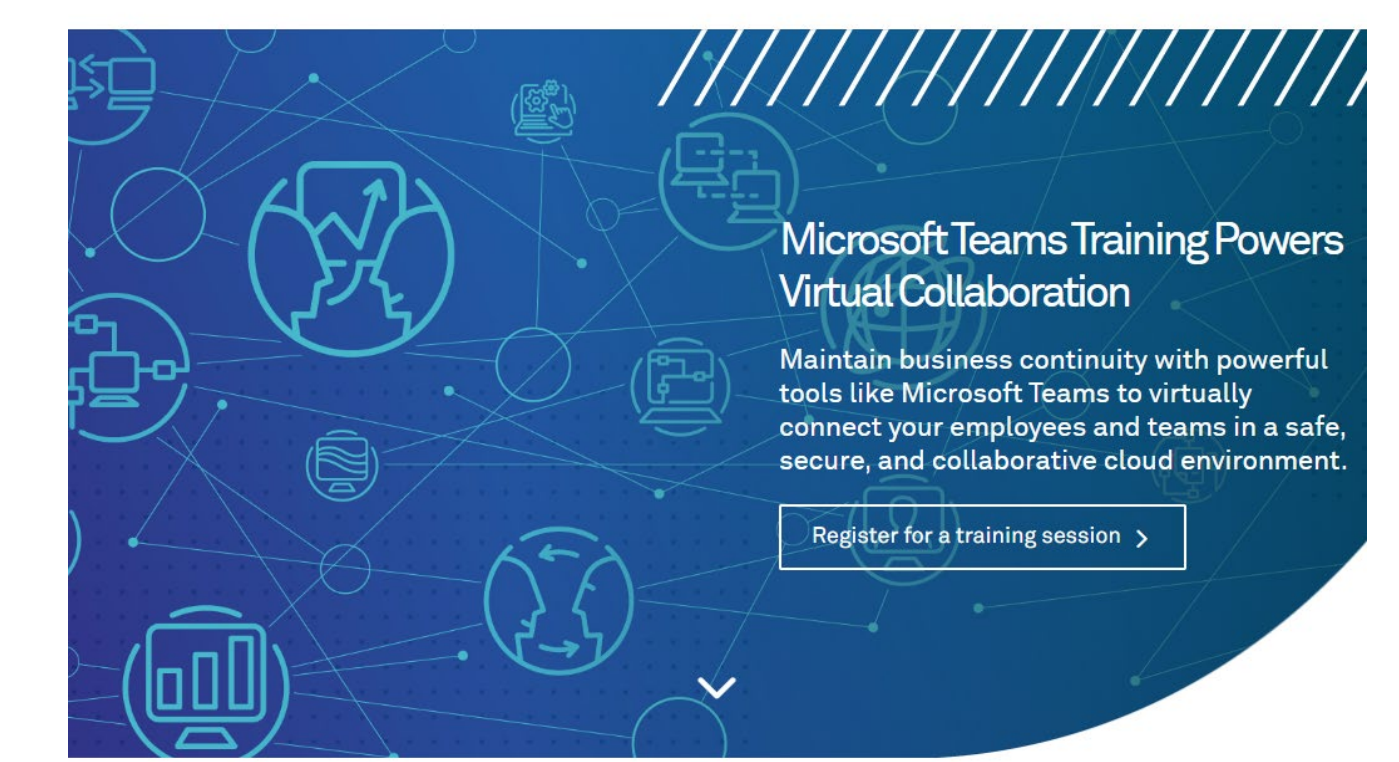

[https://brownandcaldwell](https://brownandcaldwell.com/microsoft-teams-training-powers-virtual-collaboration/) .com/microsoft-teamstraining-powers-virtualcollaboration/

#### Brown and Caldwell Microsoft Teams Training

Brown and Caldwell is dedicated to helping our clients respond to uncertain, rapidly changing circumstances such as those associated with the COVID-19 global pandemic.

#### ,,,,,,,,,,,,,,,,,,,,,

Guides

• Phone, Workstation, and Mobile **Access** 

### Before You Begin:

### Test Audio/Video Setup

From settings, select options / devices / make a test call

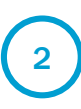

Record a test message. Wait for  $\frac{1}{2}$  From settings, select options  $\left( \frac{2}{3} \right)$  several seconds to hear it played back to you, then "hang up"

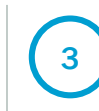

Adjust device settings as needed based on results

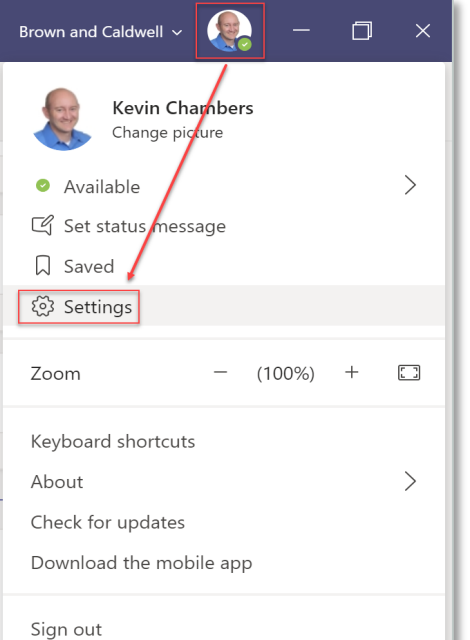

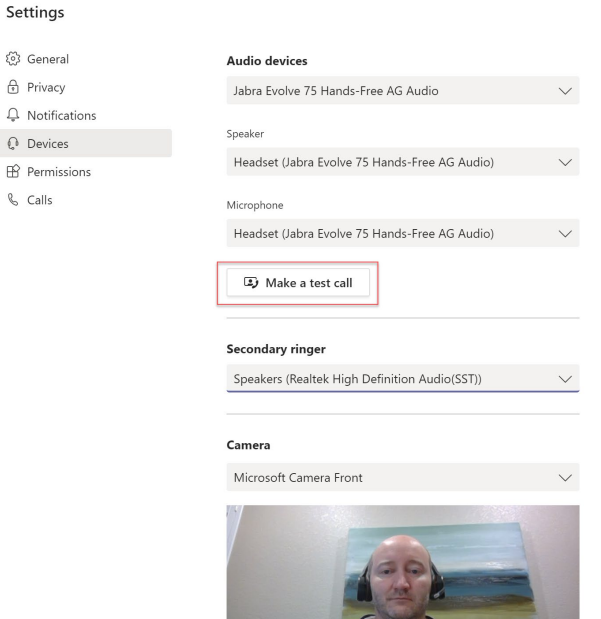

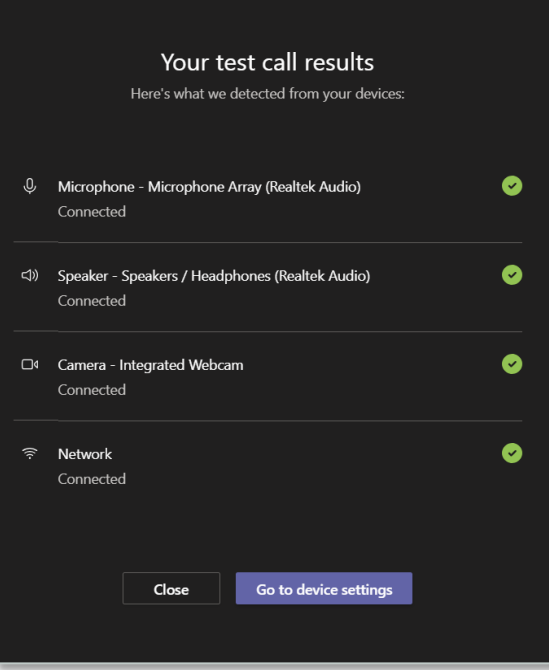

### Check your status

It is easy to always be 'on' when teleworking during this time. Learn to manage your O365 presence/status.

Presence is part of a user's profile in Microsoft Teams (and throughout Office 365) that indicates the user's current availability and status to other users. By default, anyone in your organization using Teams can see (in nearly real time) if other users are available online.

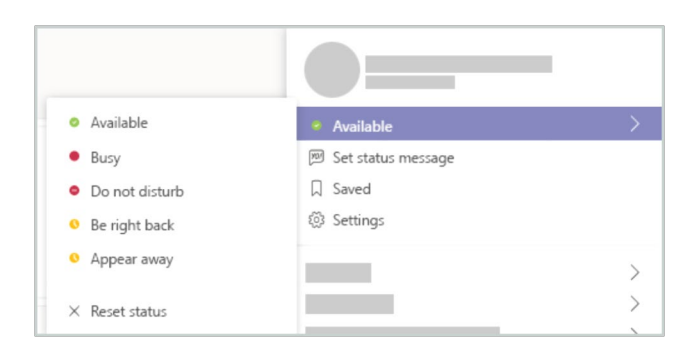

#### \*Allow your manager to bypass

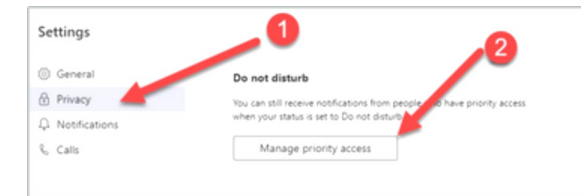

#### **O** Do not disturb

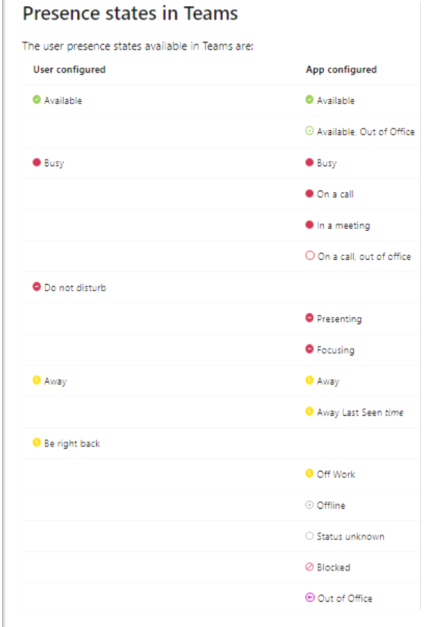

### Create a Meeting from Microsoft Outlook

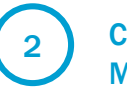

1 ) On your calendar in Outlook  $\left(2\right)$  Click New Meeting and click Teams  $\left(3\right)$  Fill out needed information Meeting

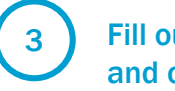

and click Send

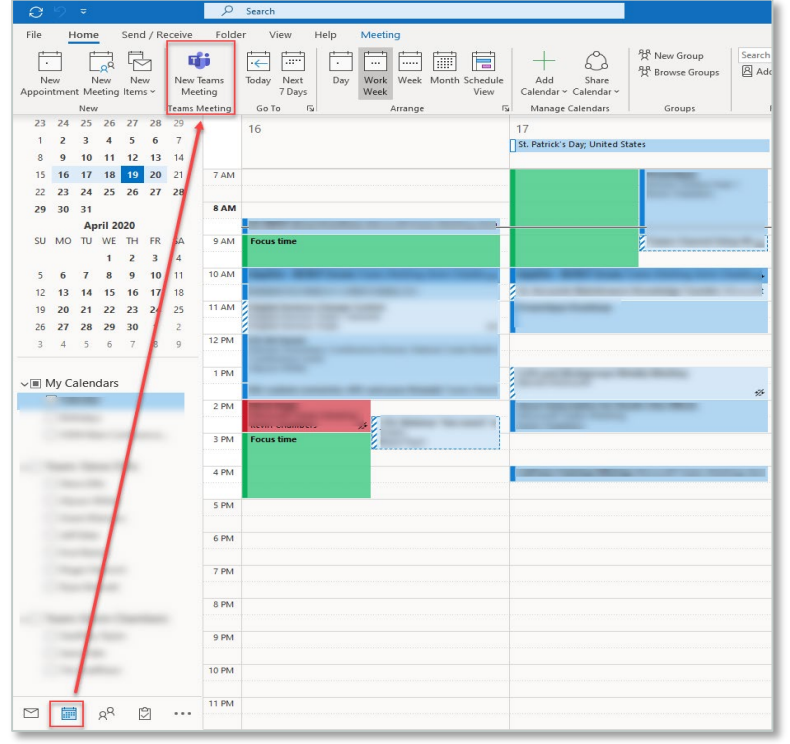

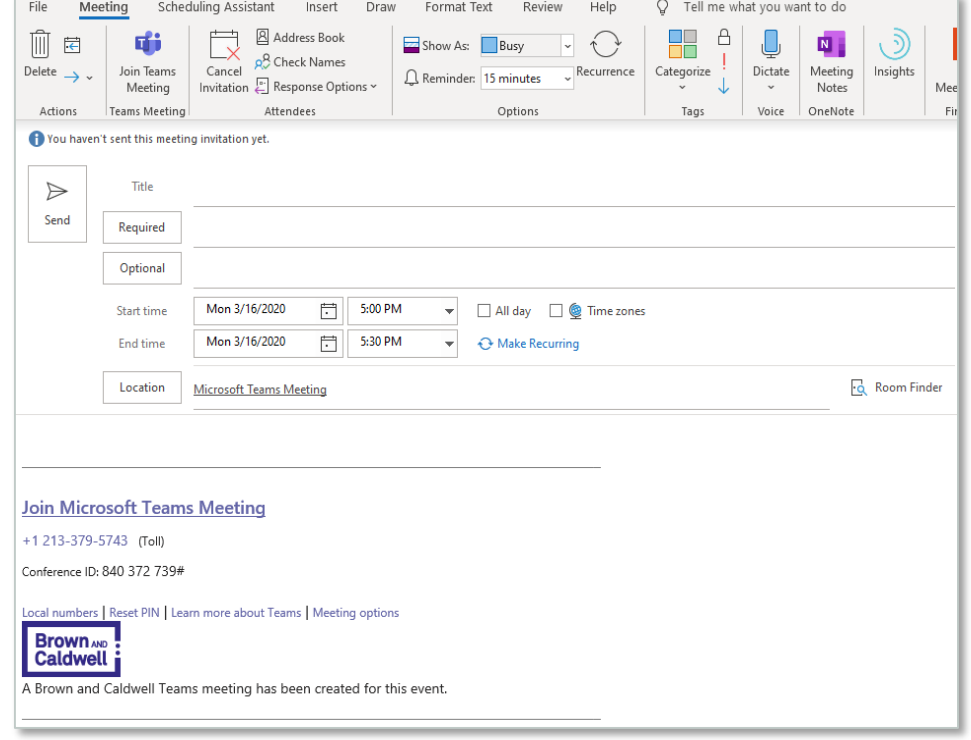

### Meeting Options

Originator selects "Meeting Options" for that meeting instance/series

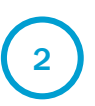

1) Originator selects "Meeting" (2) Control panel for lobby and (3) Presentation control

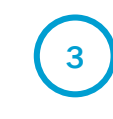

Select option suitable for that meeting erring on the side of least amount of privilege.

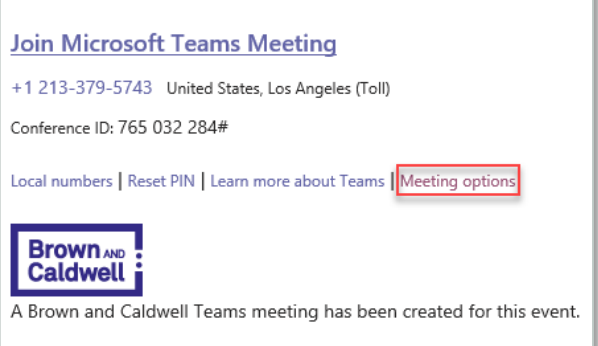

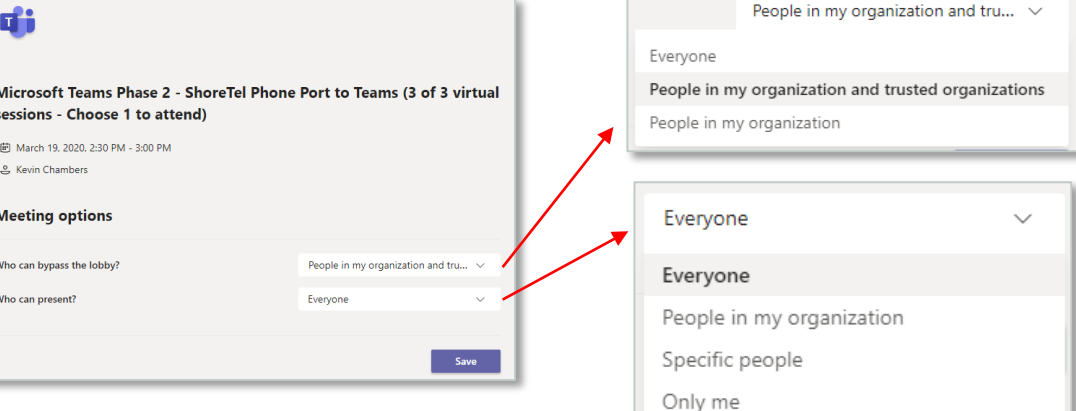

### Create a Meeting from Microsoft Teams

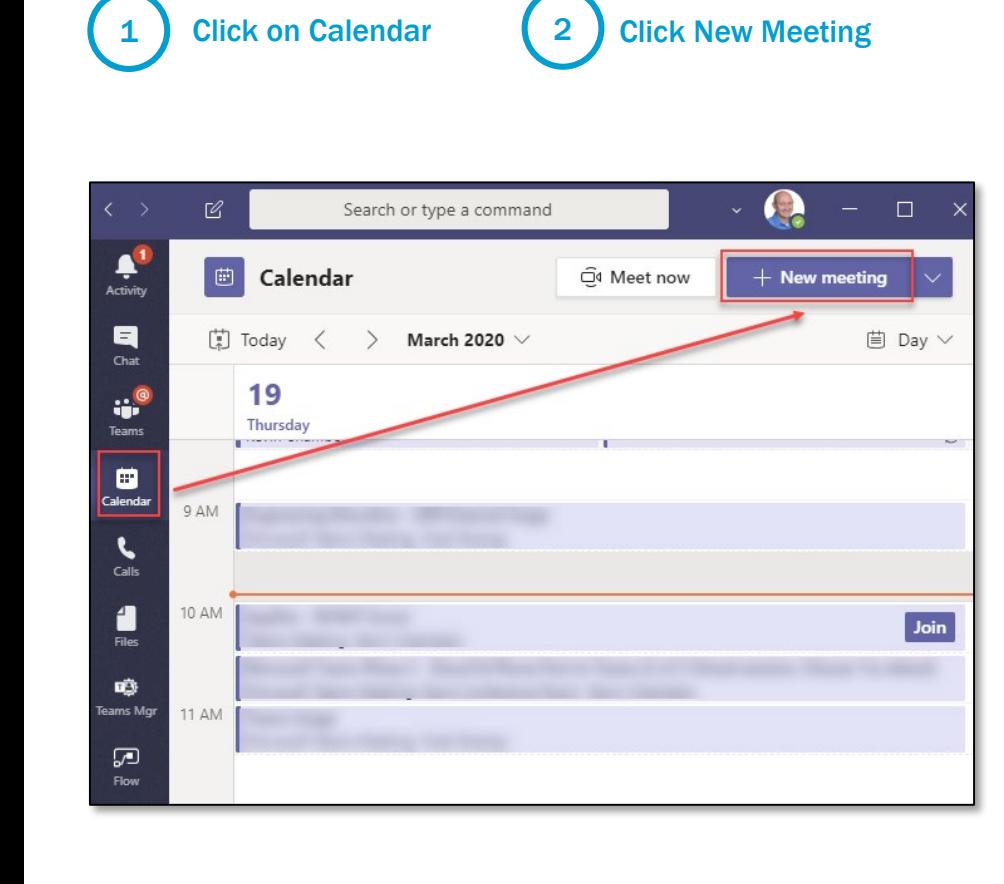

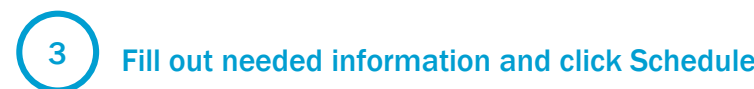

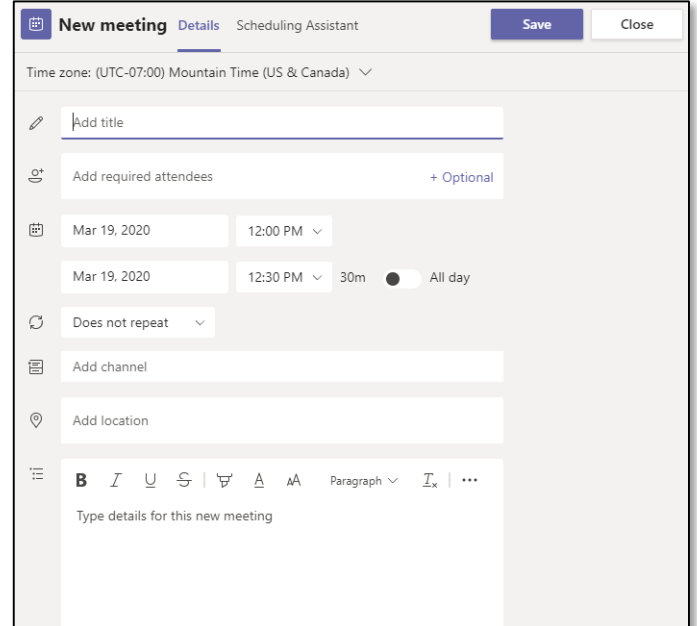

### Join a Meeting from Microsoft Teams

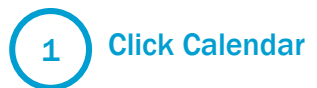

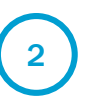

Click Calendar **2** Find your meeting and click Join (3) Select audio o<br>click Join Now

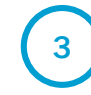

Select audio options and

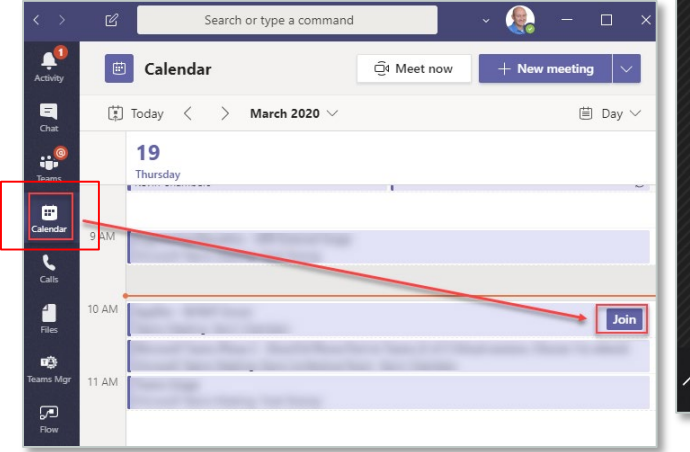

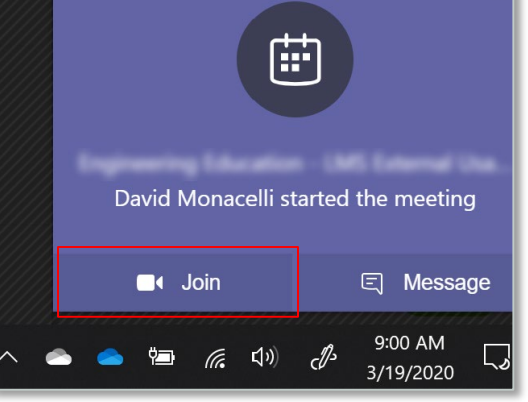

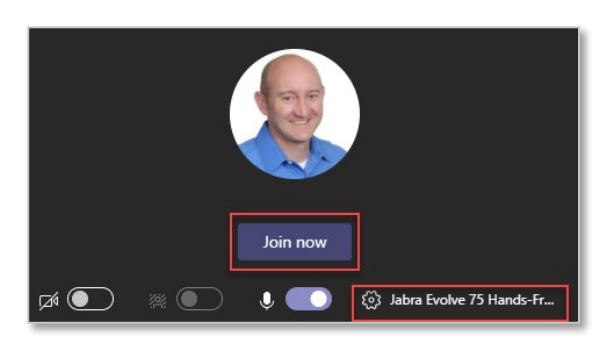

### Microsoft Teams Call Controls

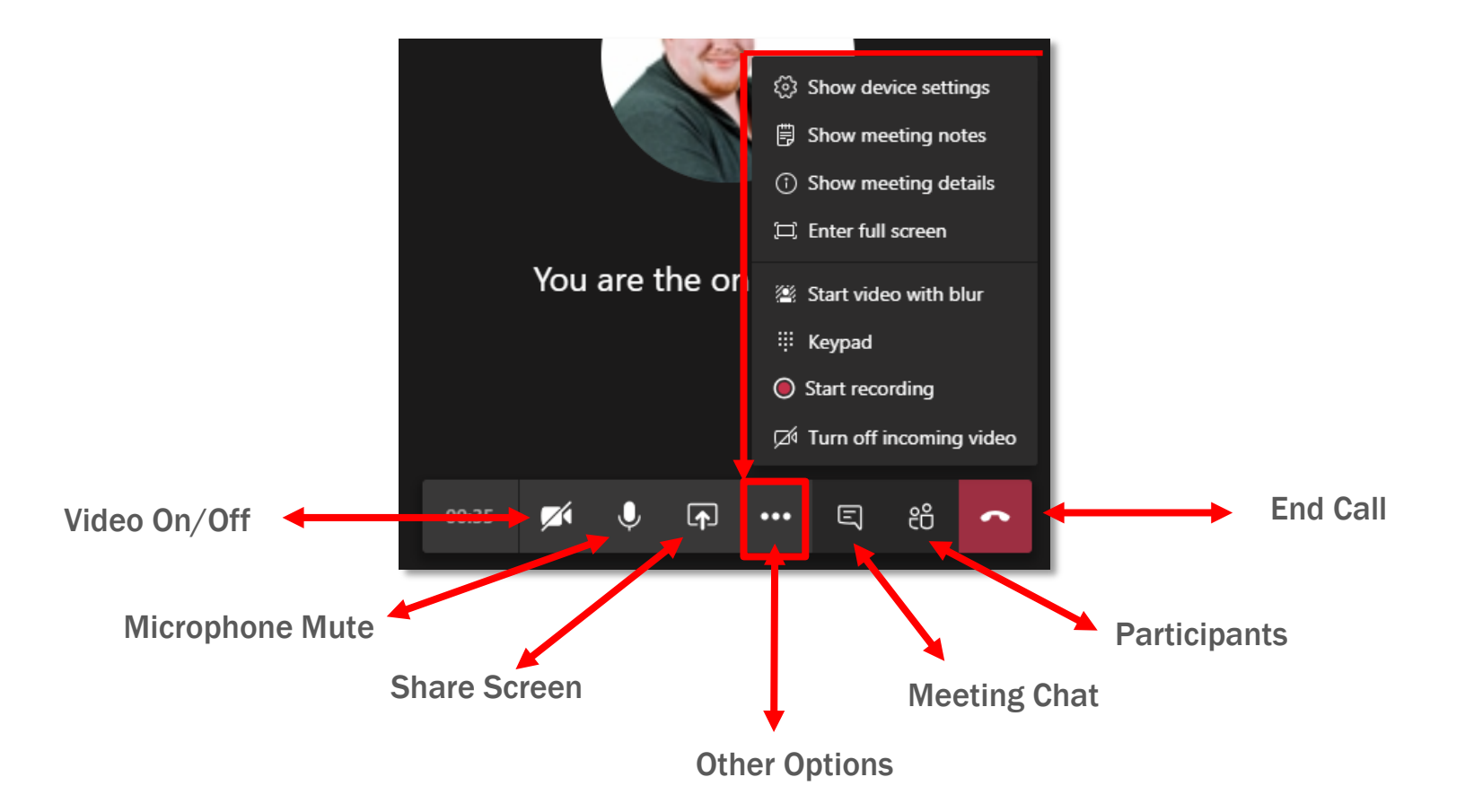

### Teams Calls Alternate Phone

From meeting audio options screen 1 From meeting audio (2) Select Phone (3)

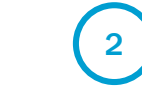

Select Phone audio

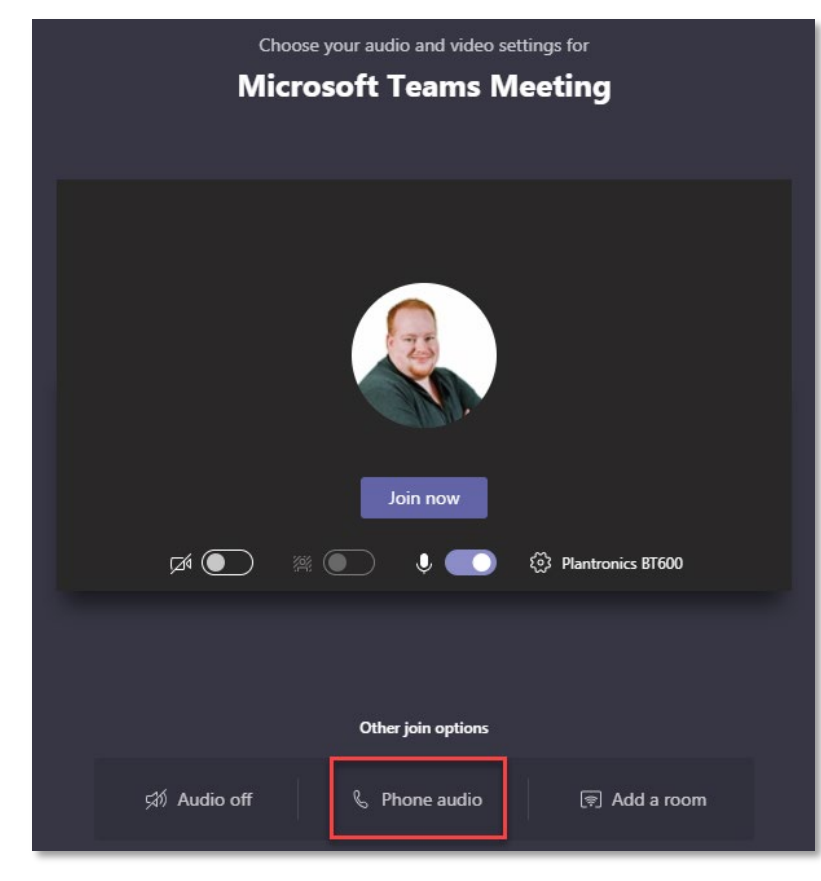

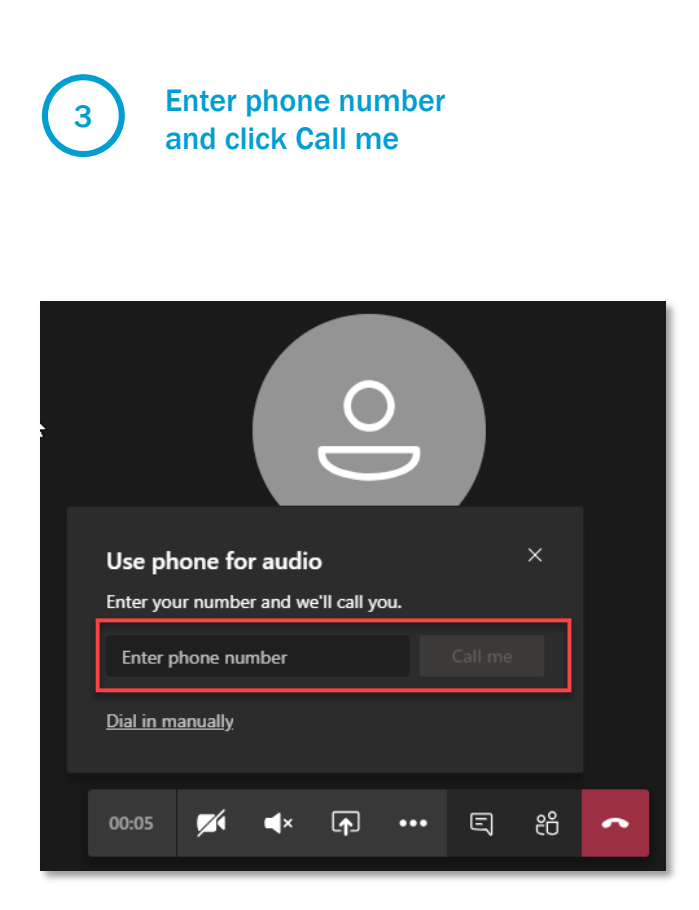

# Sharing

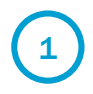

Select the center icon task bar to bring up the Share Tray

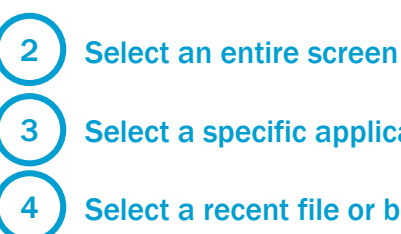

<sup>1</sup> from the meeting 5 Select a specific application

Select a recent file or browse to new

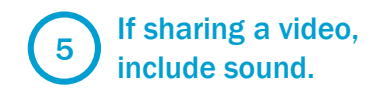

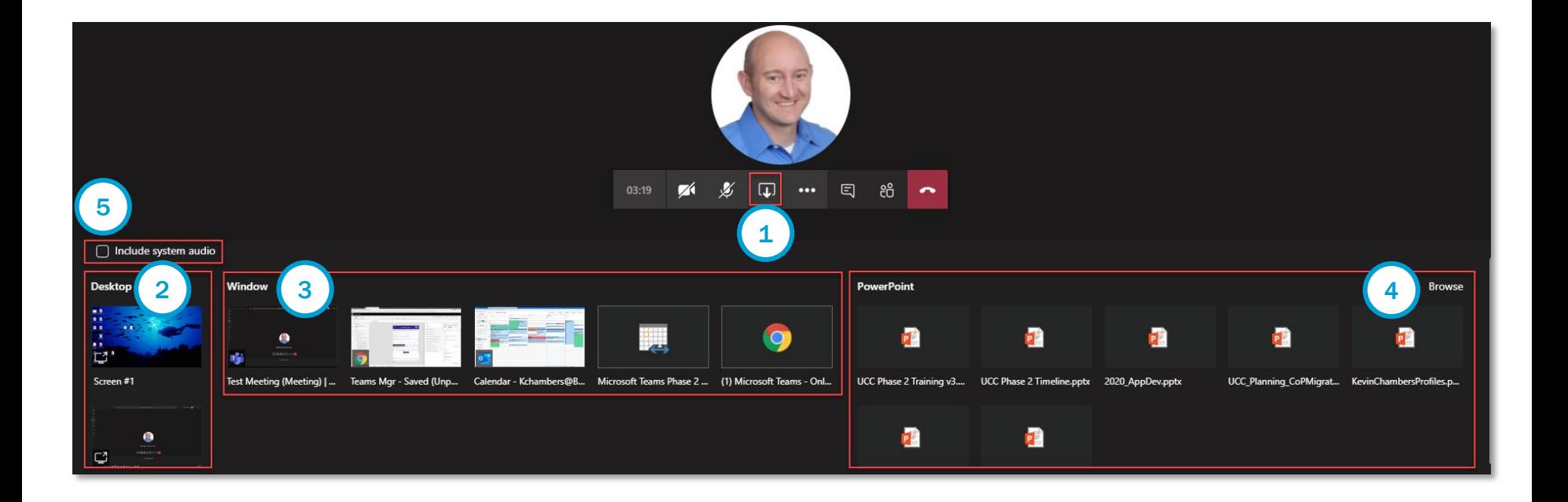

### TIP: Dial In Numbers

#### **CONNECT**

Clients and BCers not able to take advantage of the Desktop or Mobile Teams application can simply join a Teams meeting by dialing in from any phone following the steps outlined below

**Desktop Phone** \*Long distance charges may apply

Open the meeting invite and identify the appropriate local number.

Dial dial-in number.

Enter Conference ID when prompted.

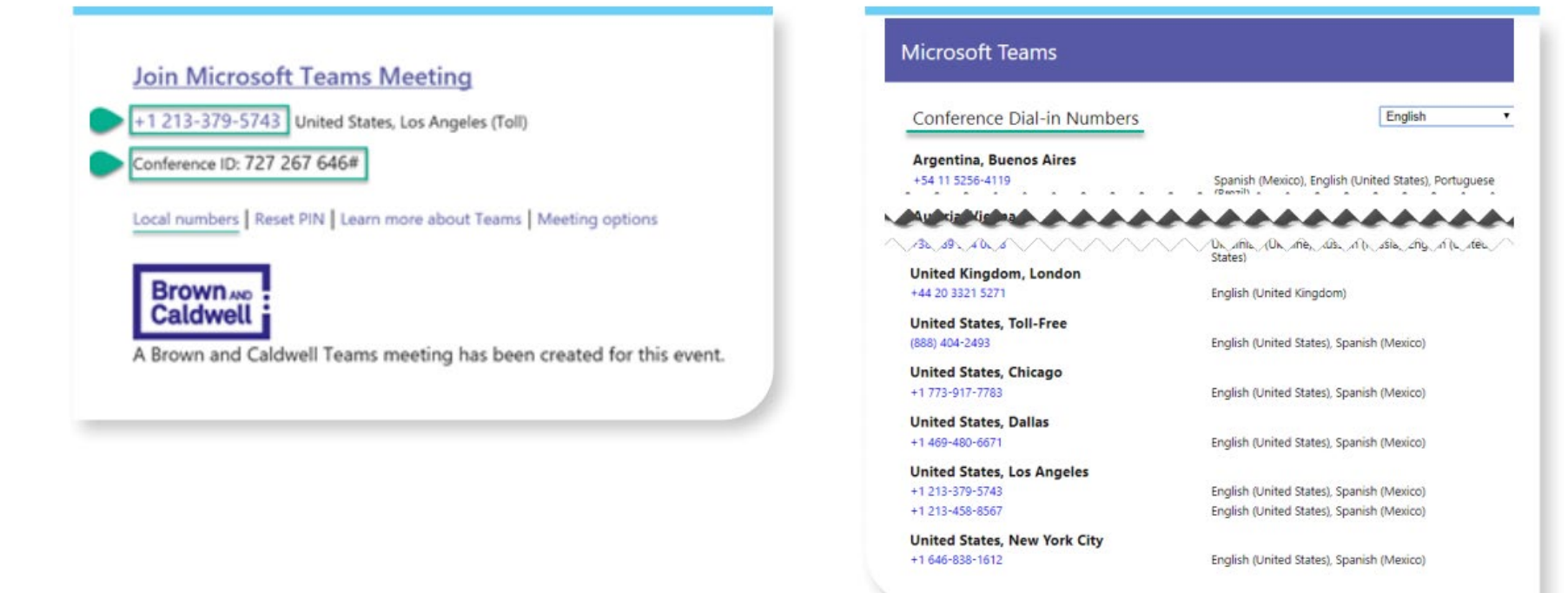

# Tips & Troubleshooting

Microsoft Teams Training

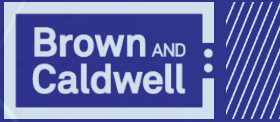

### Teams Decoder Ring

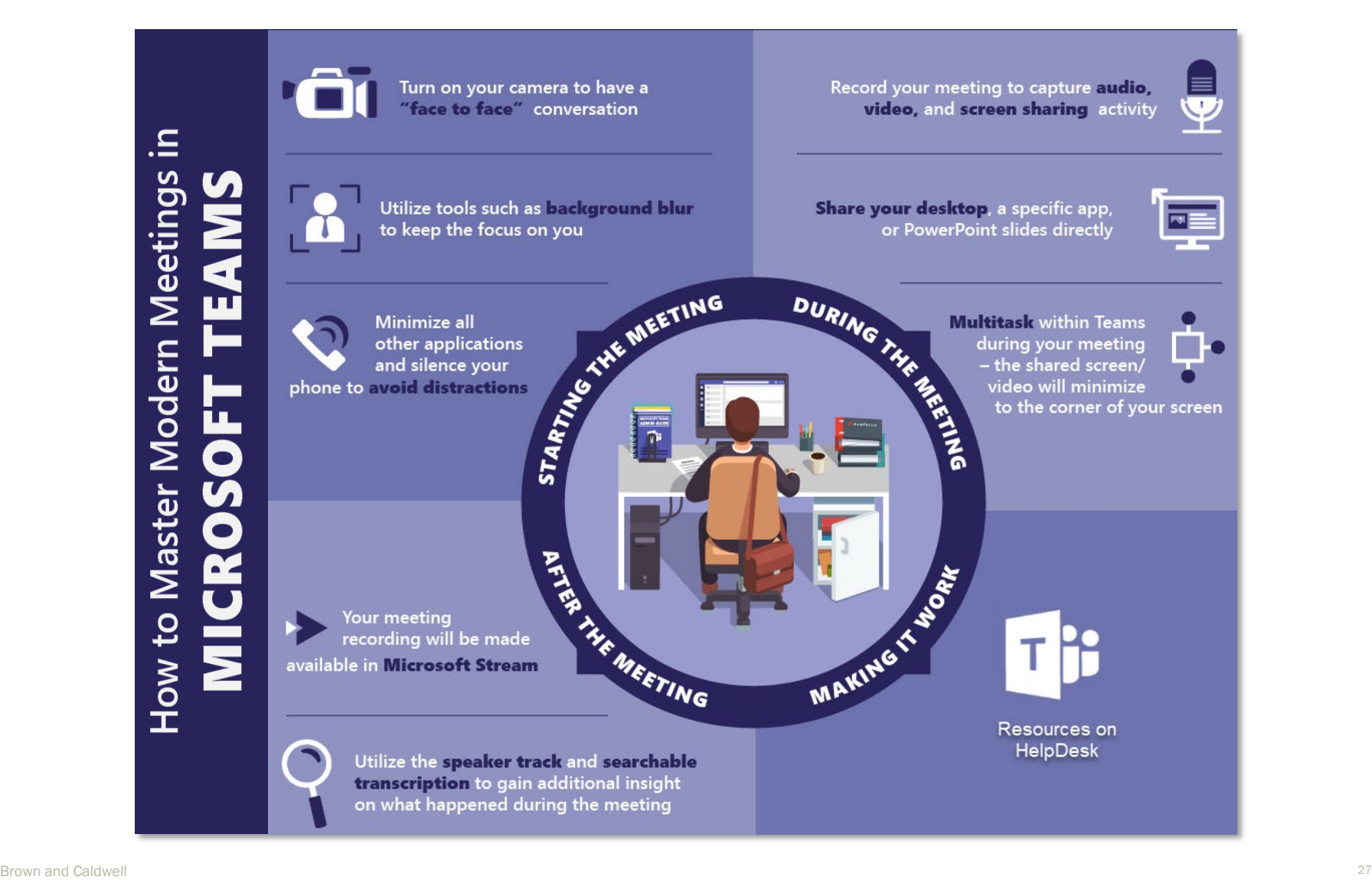

### Microsoft Teams End-User Devices that BC uses

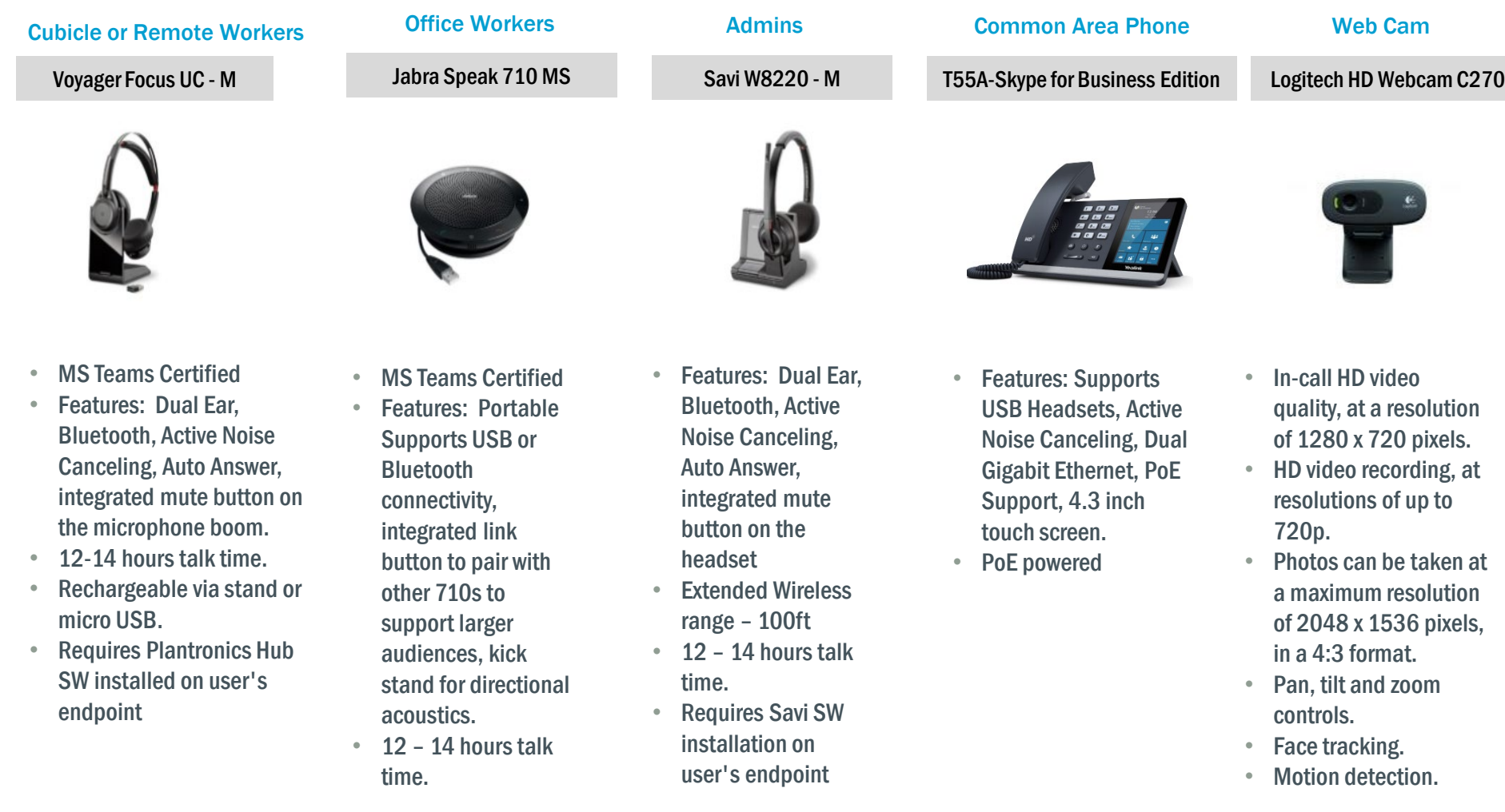

### Troubleshooting: Audio Feedback Issue

#### Join a Meeting from Microsoft Teams

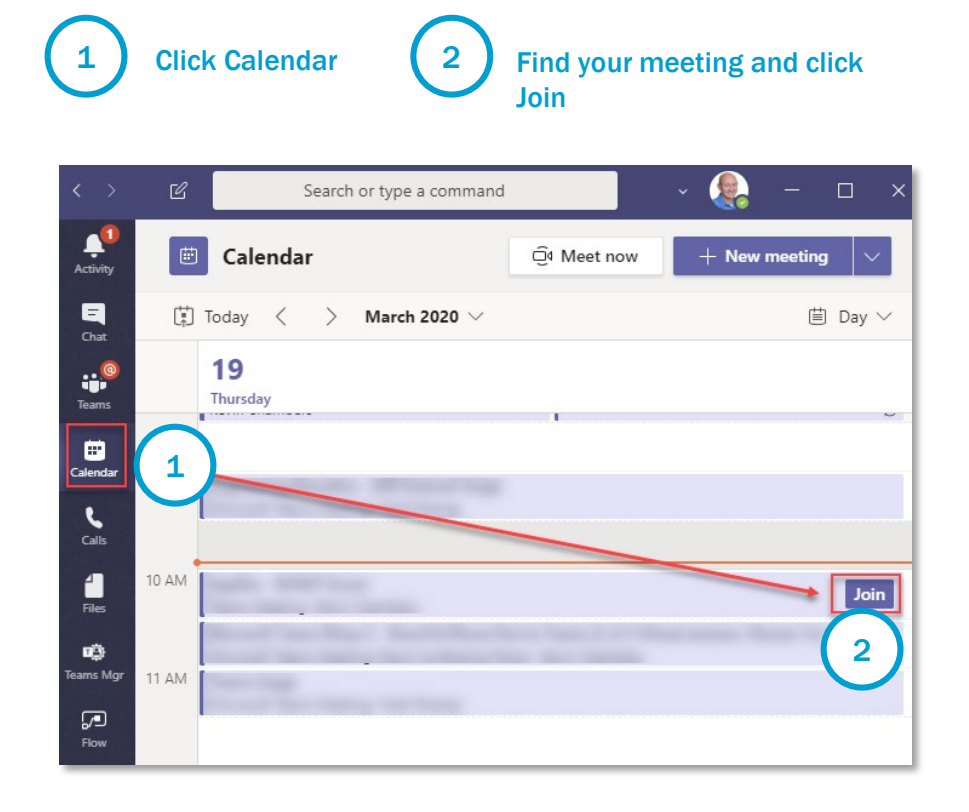

Select audio options and click Join Now

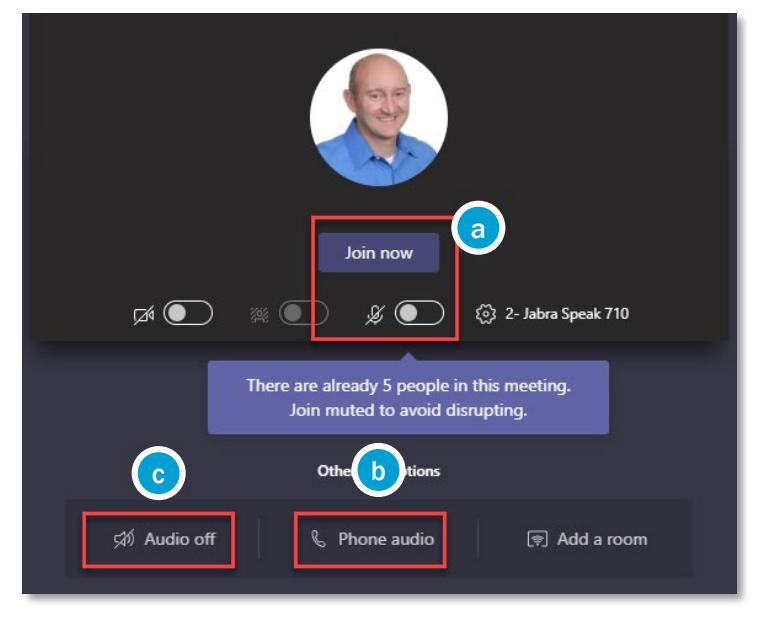

Brown and Caldwell **Caldwell** 29 **Contract on the Caldwell Contract on the Caldwell Contract on the Caldwell 29** *Contract on the Caldwell* **29** *Contract on the Caldwell* **29** *Contract on* **the Caldwell Contract on the Caldwel** If headphones – 'Join now' on mute If mobile phone – Have Teams call you If dialing in or conference room – Join with audio off b c a

### Troubleshooting: Poor Network Quality/Robot Voice

### Poor Network Quality

- Be cognizant to your location and the type of communication you are using with Microsoft Teams
- This message could be indication of a problem with you or another participants connection.
- This issue is typically seen with users connecting to Teams over remote networks (Home/Other).
- If you have personal video being shared, stop sharing and see if the issue clears, if not;
	- When network connection is poor, utilize the phone audio function (reference next slide)

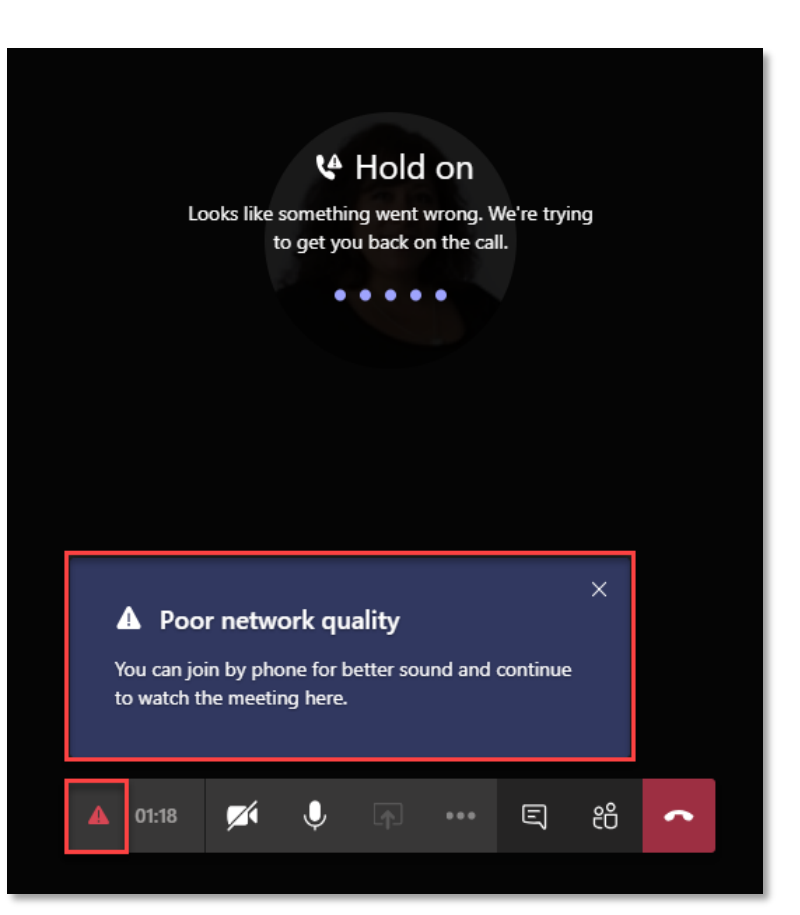

# Collaboration

Microsoft Teams Training

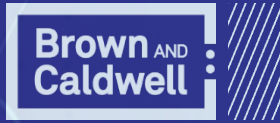

### Reference Guide

Start a new chat

Launch a one-on-one or small group conversation.

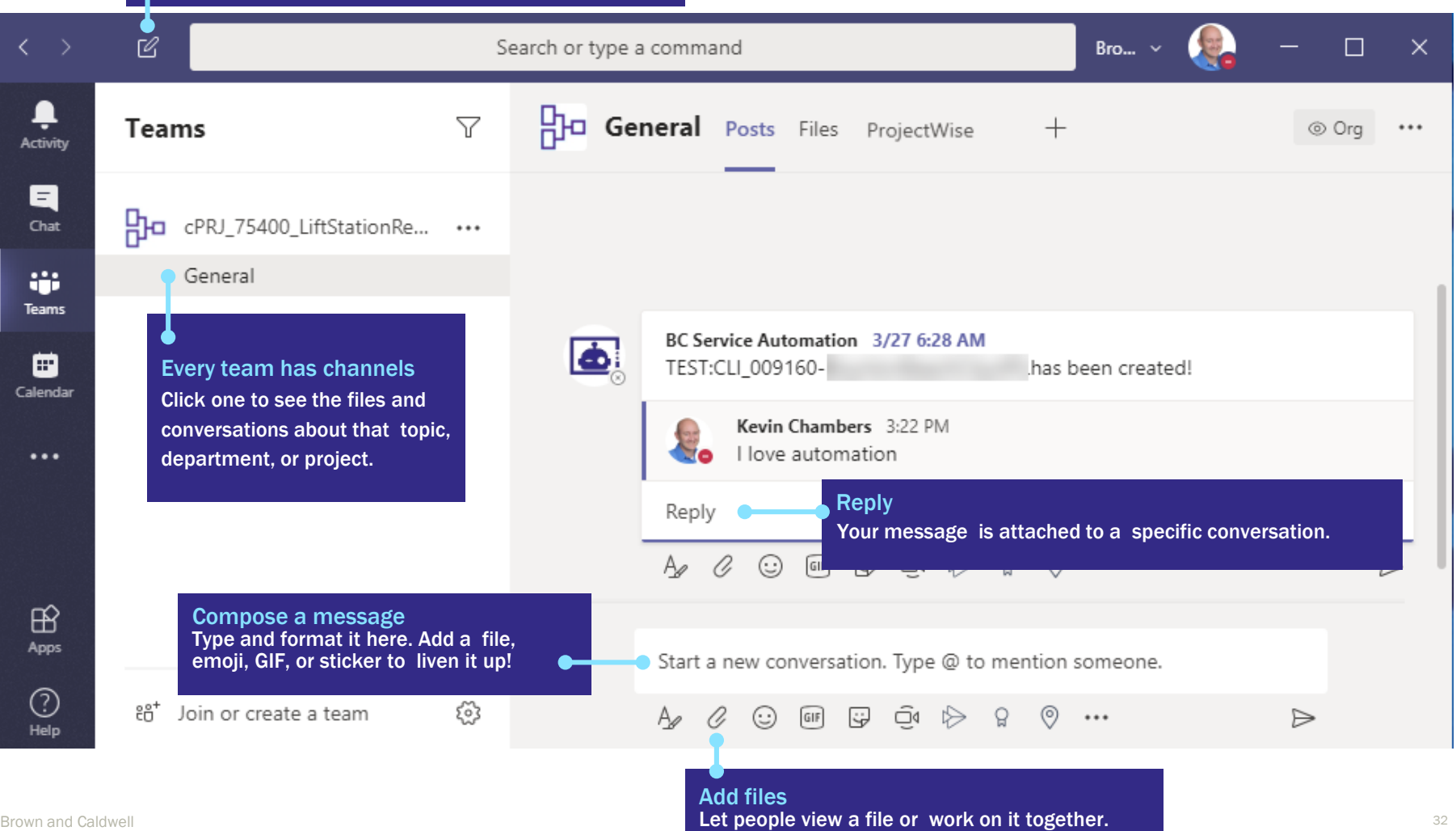

### Demystified Teams and Channels

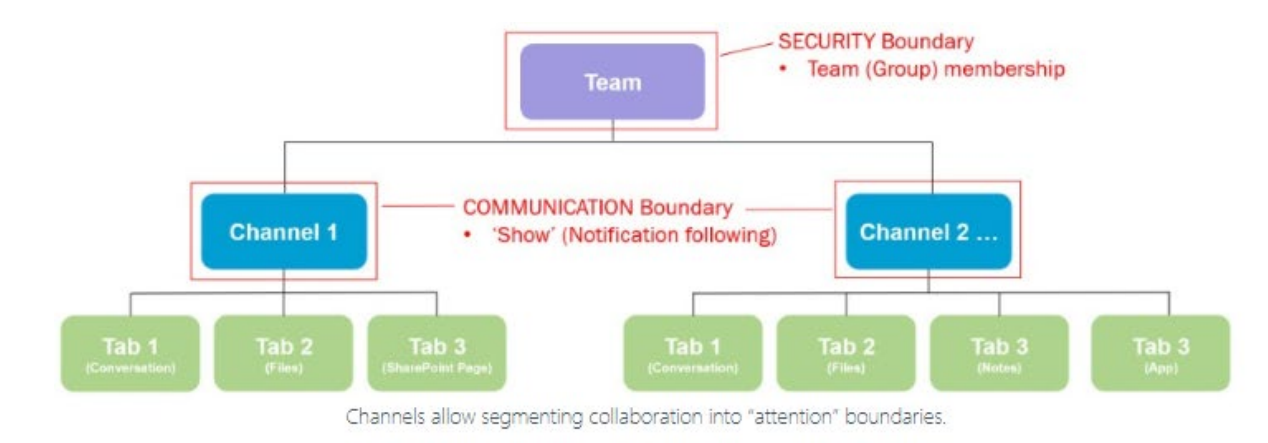

#### The Structure of a Microsoft Team

(Before Private Channels)

Microsoft Team's platform has simple information architecture and membership model.

- 1. "Membership" consists of two roles of "owner" and "member" that allowed users to define the "Group" of people that needed to collaborate.
- 2. The Team itself is the "security boundary." This means that anything that is created or shared anywhere in the Team and across any Teams Channel is visible and accessible to any member of the Team

#### Beyond the "Attention" Boundary

Channels allow segmentation into "attention" boundaries so you can listen and organize to the most important information to you.

Attention boundaries often time need to be privatized. Two common scenarios that need to be addressed:

- 1. Communication Management Not all information is appropriate for all members of the team.
- 2. Secret Projects Discretion and confidentiality for any number of reasons.

### File Storage in Teams

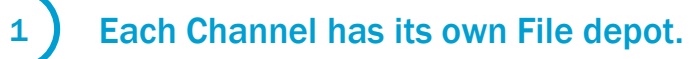

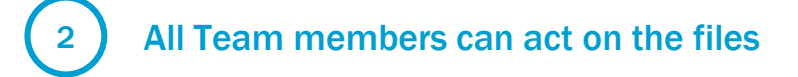

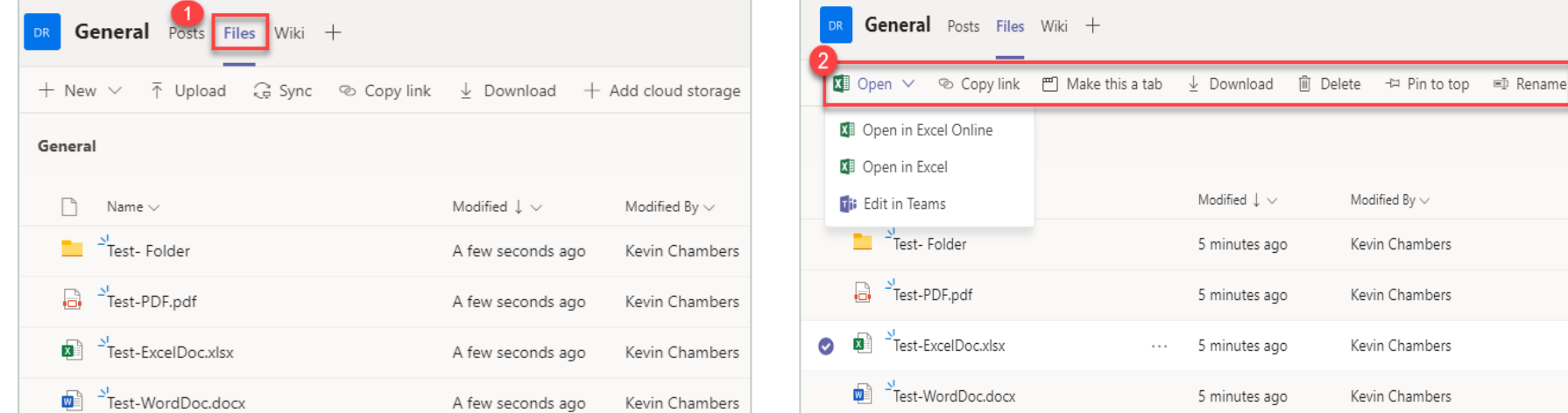

### **Searching** The Command Bar

Search or type a command

*Note:* There are several ways to perform these same actions described here.

Typing / will give you a several options to explore, some related to search and some related to different actions in Microsoft Teams. The ones I find most useful are:

Brown and Caldwell \

- / files this will show you all the most recent files you've been working with in Office 365
- / mentions this will show you when someone has mentioned @ you. This is only for your specific name and not for a team you are a member of
- / Saved this will show you all messages you've saved
- / unread as you might know it's possible to mark a read message as unread (I know some people use this strategy in their inbox. Unread=action needed) so this command is handy for showing all unread messages

### **Searching**

### The Command Bar

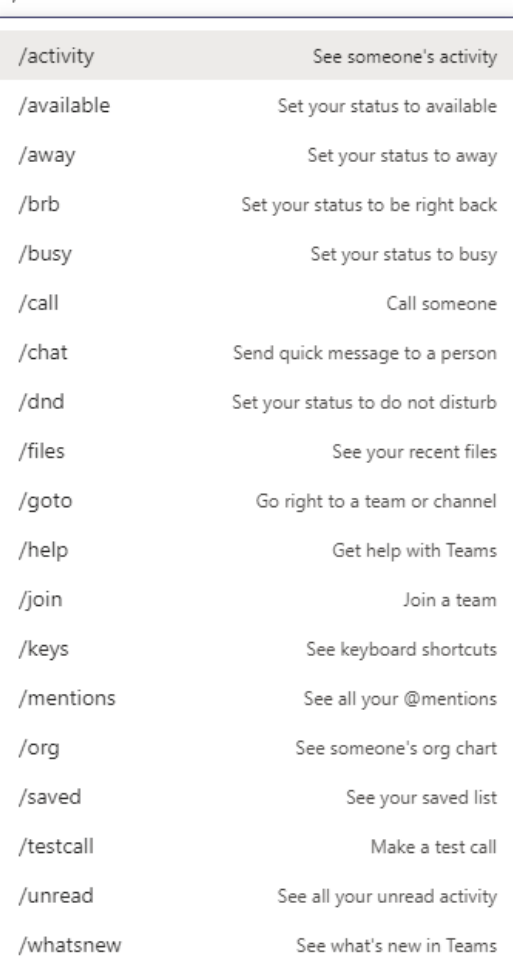

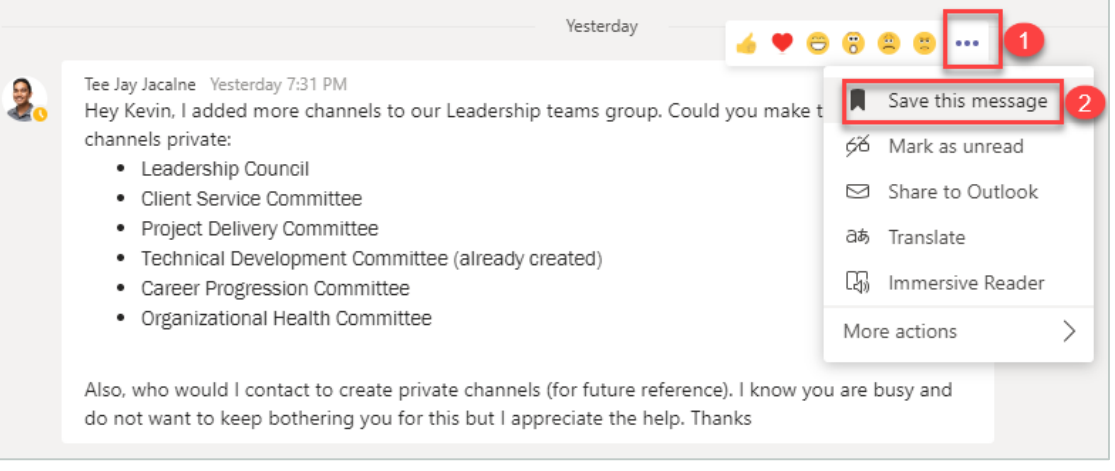

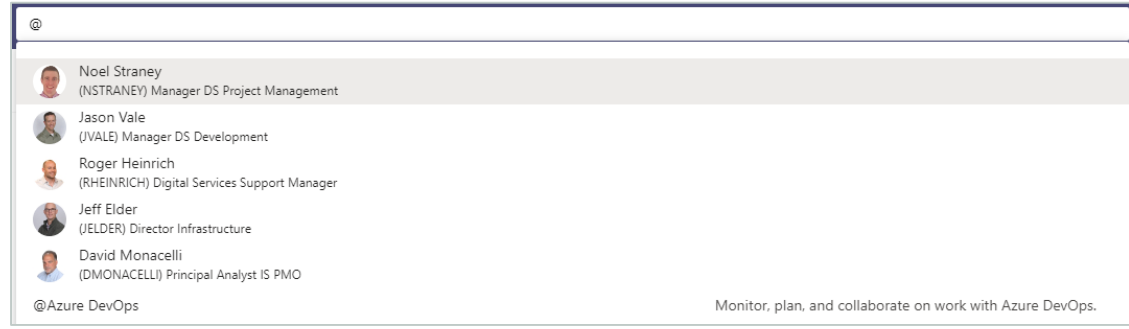

TIP: Typing @ will give you a set of other actions, such as showing the people you most often or recently.

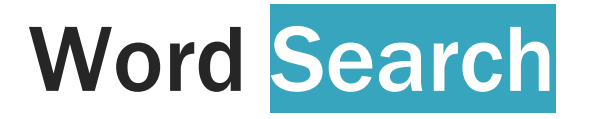

In the command bar type the word you want to search. It may be related to a file, chat or a person's profile.

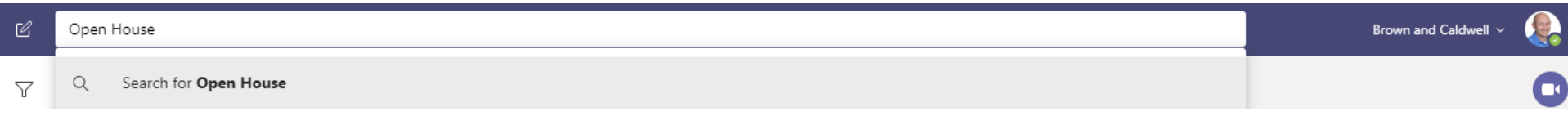

The result connected to the word will appear to the left divided into three categories:

- 1. Messages
- 2. People
- 3. Files

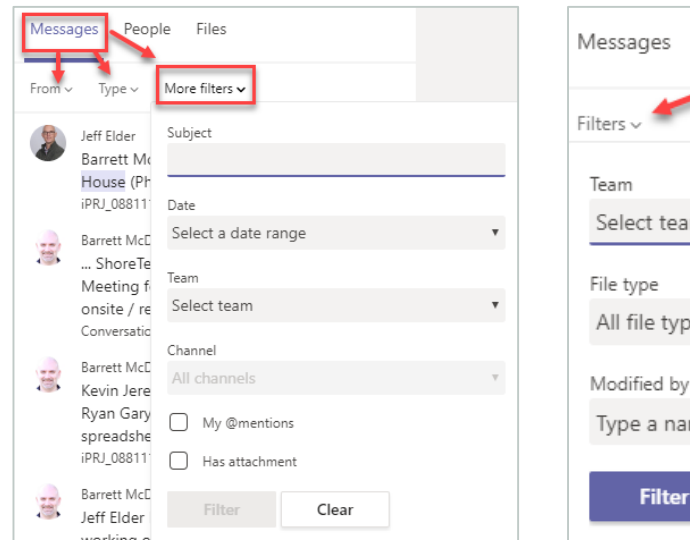

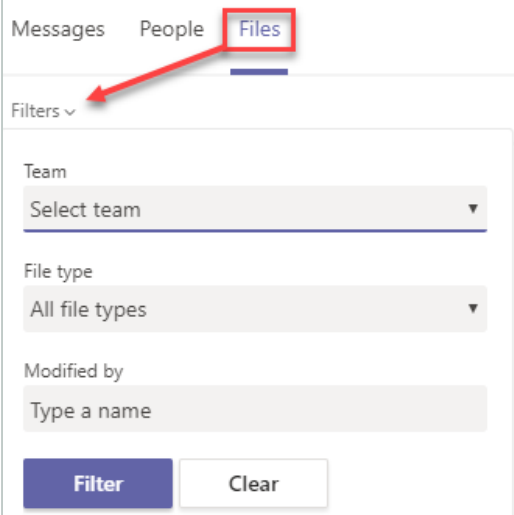

# **Search Refining**

The search operators mentioned here are the same operators you can use in Google or the new Pipeline. Note that search operators only works with when searching for files and not messages.

**"" – putting your search term within quotation marks will search for an exact result** 

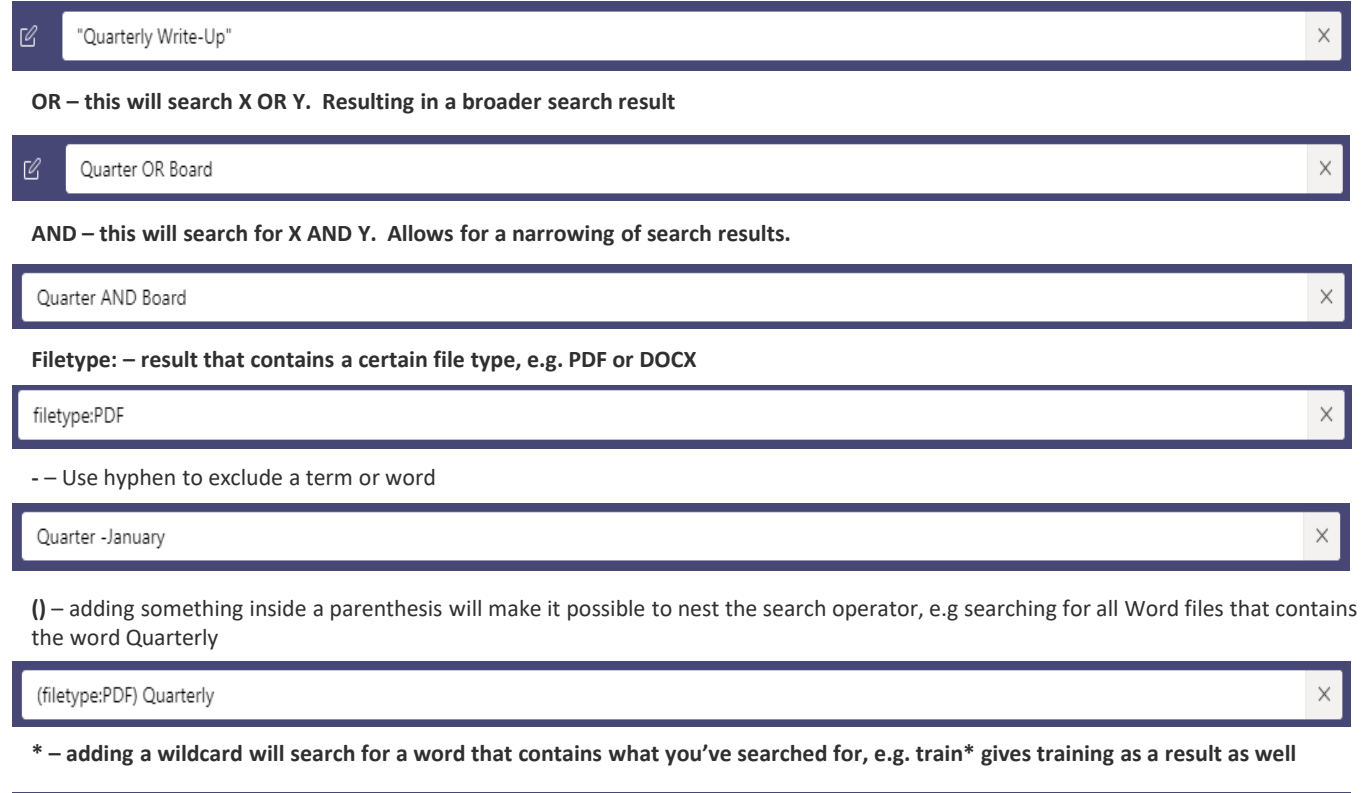

 $\times$ 

# QUESTIONS?

it's about connecting

**Brown AND**<br>**Caldwell** 

Microsoft Teams Training

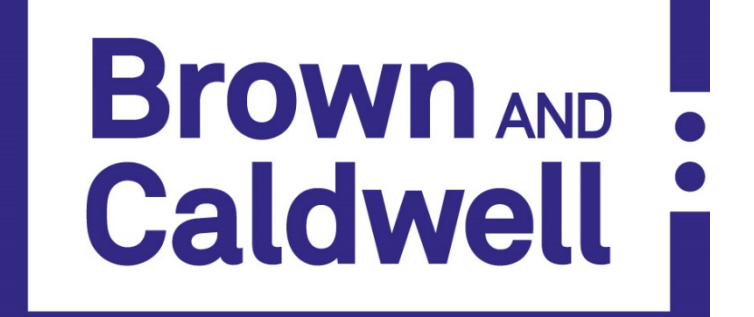